# **Lista de empaque**

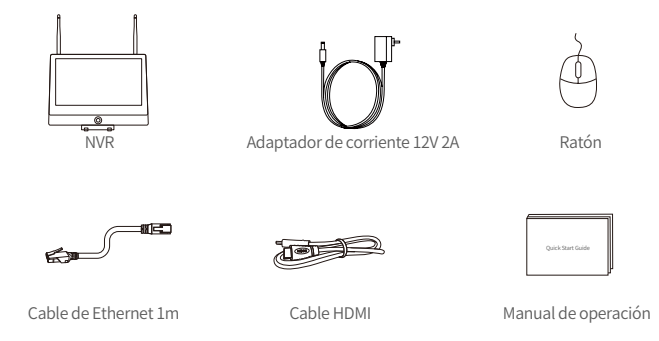

Nota: El producto y los accesorios varían por diferentes modelos, por favor consulte el producto específico.

#### **Introducción del dispositivo**  $\mathbf{2}$

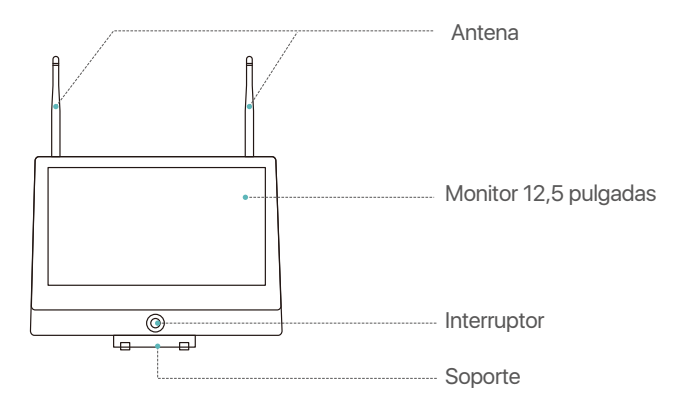

Nota: La apariencia del producto varía por diferentes modelos, por favor consulte el producto específico.

# **Conexión del dispositivo**

(1) Conecte el NVR al enrutador mediante un cable de red.

(2) Conecte el monitor al NVR a través del puerto HDMI.

(3) Conecte el ratón a través del puerto USB del panel trasero.

(4) Conecte el NVR al adaptador de corriente 12V.

(5) Después de iniciar el sistema, alimente las cámaras y luego se emparejarán con el NVR automáticamente (admite hasta 8 cámaras como máximo).

(6) Las imagenes se mostrarán en tiempo real en el monitor.

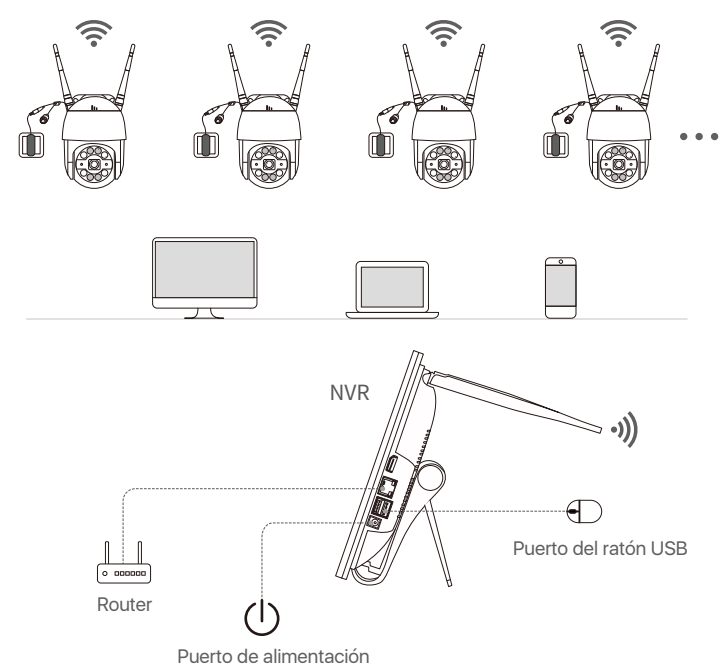

Nota: La apariencia del producto varía por diferentes modelos, por favor consulte el producto específico. Por favor encienda el dispositivo y haga una prueba de su funcionamiento antes de la instalación.

#### **4.1. Móvil Inteligente**

Busque Zosi Smart en App Store o escanee el código QR para descargar e instalar la aplicación. Siga las instrucciones para registrar una cuenta.

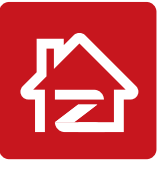

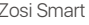

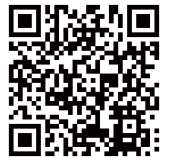

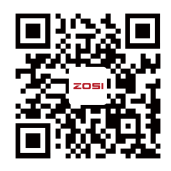

Zosi Smart APP(IOS/Android) Video de operación de App

#### **4.2. PC**

Enlace de descarga: https://www.zositech.com/pages/app

# **Configuraciones del sistema**

#### **5.1. Operación del ratón:**

Botón izquierdo del ratón:

• Interfaz de vista previa o reproducción: Haga doble clic en único canal para ingresar en la pantalla completa y haga doble clic de nuevo para salir de la pantalla completa.

• Menú de navegación:

Haga clic con el botón izquierdo para seleccio nar una opción en el menú.

Botón derecho del ratón:

• Haga clic con el botón derecho para ingresar en el

menú principal cuando el ratón esté en la interfaz de vista previa.

• Menú de navegación:

Haga clic con el botón derecho para salir del menú o volver a la opción anterior.

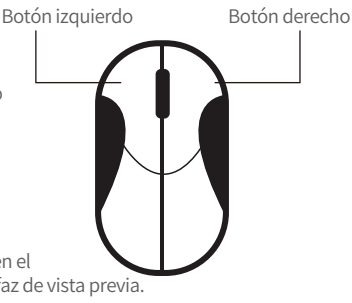

#### **5.2. Introducción del menú:**

Haga clic derecho en cualquier lugar de la pantalla para abrir el menú.

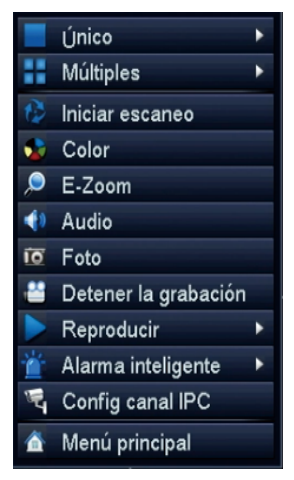

- Único: Seleccione un solo canal para vista en vivo
- Múltiples: Seleccione múlti-canales para vista en vivo
- Iniciar escaneo: Iniciar/Detener escaneo
- Color: Ajuste la configuración de color e imagen
- Zoom: Agrande la interfaz de vista previa
- Audio: Ajuste el volumen de la cámara
- Foto: Capture y guarde imágenes de vista en vivo
- Detener la grabación: Iniciar/Detener las grabaciones
- Reproducir: Busque reproducción de video y reproduzca rápidamente
- Alarma inteligente: Configure Detección Humana y Alarma de Sonido&Luz
- Config canal IPC: Gestione la configuración de canal de IPC
- Menú principal: Entre al Menú principal

#### **5.3. Contraseña del sistema:**

El nombre de usuario por defecto es "admin" y la contraseña está vacía, así que los usuarios pueden iniciar sesión en el sistema directamente por la primera vez.

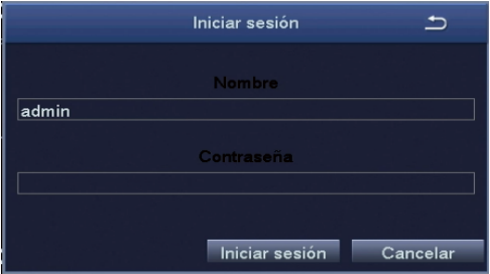

Método de cambiar contraseña: haga clic con el botón derecho del ratón - Menú principal - Configuración - Usuarios - Cambiar contraseña. NOTA: La nueva contraseña no puede ser menos de 6 caracteres, por favor conserve la contraseña correctamente.

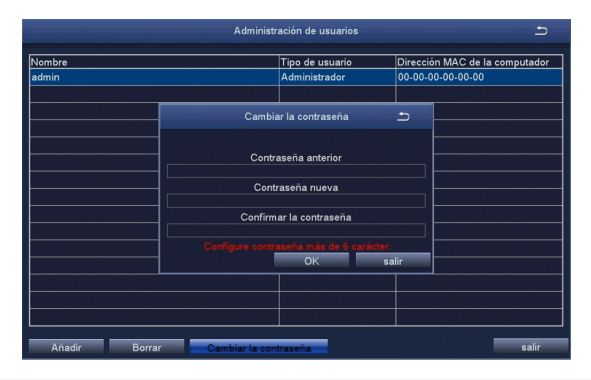

# **Configuración de la fecha y hora**

Haga clic con el botón derecho del ratón - Menú principal - Configuración - Básico - Fecha y hora - Elija la hora correspondiente según su región y luego haga clic en "Aplicar" para guardar.

NOTA:El horario predeterminado es GMT, por favor elija la hora correspondiente según su región.

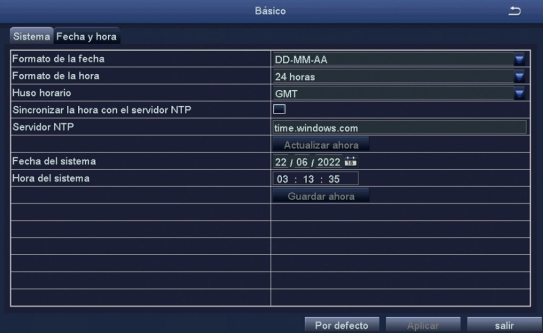

# **Reproducción de vídeos**

Haga clic derecho del ratón - Reproducir - Reproducción de video/Repro - ducción rápida, Reproducción de video: reproduzca videos a través de la búsqueda de tiempo o la búsqueda de evento.

Reproducción rápida: reproduzca rápidamente los primeros 30 minutos de video.

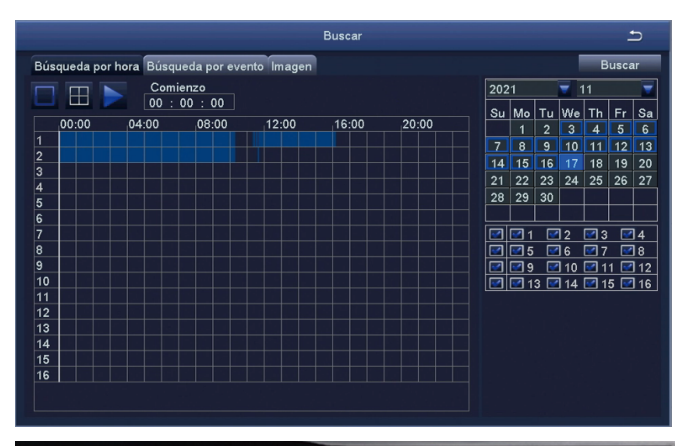

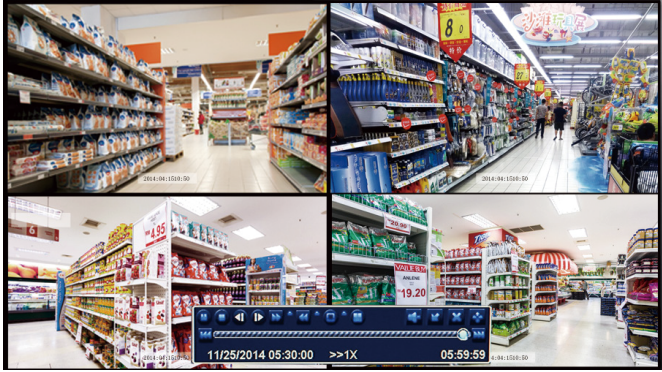

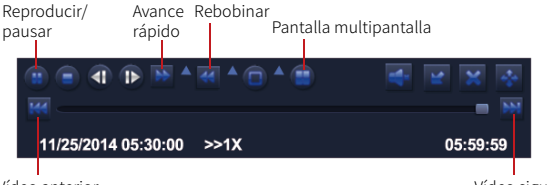

Vídeo anterior Vídeo siguiente

**Anterior video:** reproduzca el video anterior.

**Siguiente video:** reproduzca el siguiente video.

**Avance rápido:** puede reproducir videos a una velocidad de 1/4 a 16 veces.

**Rebobinar:** puede rebobinar videos a una velocidad de 1 vez, 8 veces, 16 veces y 32 veces.

**Modos de pantalla:** Reproducción de Único Canal/Reproducción Múlti-canales. Los canales sin reproducción de video mostrarán una pantalla negra.

# **Copia de seguridad**

①Inserte un pendrive USB en el puerto USB 2.0 del NVR WIFI.

②Haga clic derecho del ratón - Menú principal - Copia de seguridad - Elija el canal y el período de tiempo - Buscar - Eliga los videos que desea copiar > Haga clic en "Aplicar".

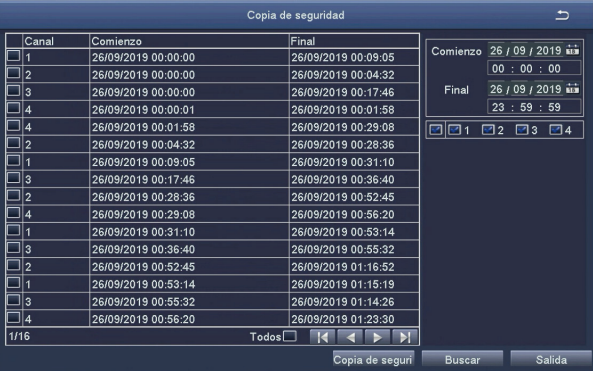

Para obtener más información sobre la configuración del sistema, por favor visite: https://bit.ly/3wCeM6n.

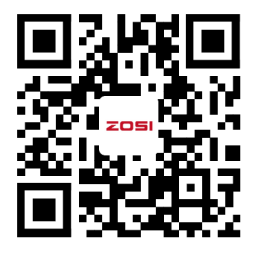

Nota: hay algunas diferencias entre la interfaz de vídeo y la del dispositivo, esto se debe a que los modelos de dispositivos son diferentes, el funcionamiento del sistema es similar, sólo tiene que seguir la operación en el vídeo para configurar.

#### **Especificación de uso**

- Use cámara con ZOSI NVRs compatibles solamente.
- Lea esta guía detenidamente y consérvela para consultarla en el futuro.
- Siga todas las instrucciones para un uso seguro del producto y manéjelo con cuidado.
- Utilice el producto dentro de la temperatura, la humedad y el nivel de voltaje indicados en las especificaciones del dispositivo.
- No desmonte el producto.
- Use una fuente de alimentación regulada con el producto (opcional) solamente. El uso de una fuente de alimentación no regulada y no conforme puede dañar el producto y anular la garantía.
- Es posible que se requiera una limpieza periódica. Utilice únicamente un paño húmedo. No utilice limpiadores agresivos a base de productos químicos.
- No utilice el producto en un entorno húmedo y sellado. Se recomienda colocarlo en un lugar que sea fácilmente ventilado para su instalación.
- No desmonte el dispositivo mientras esté encendido.

#### **Declaración de Cumplimiento de la FCC**

Este dispositivo cumple con la Parte 15 de las Normas de la FCC. La operación está sujeta a las siguientes dos condiciones:

- (1) Este dispositivo no puede causar interferencias perjudiciales.
- (2) Este dispositivo debe aceptar cualquier interferencia recibida, incluidas las inferencias que puedan provocar una operación no deseada.

### **Declaración de Conformidad de UE Simplificada**

ZOSI declara que el dispositivo cumple con los requisitos esenciales y otras disposiciones relevantes de la Directiva 2014/53/UE.

# **Eliminación Correcta de este Producto**

Esta marca indica que este producto no se puede desechar con otros residuos domésticos en toda la UE. Para evitar posibles daños al medio ambiente o la salud humana por la eliminación descontrolada de desechos y promover la reutilización sostenible de los recursos materiales, recíclelo de manera responsable. Para devolver su dispositivo usado, visite el Sistema de Devolución y Recolección o comuníquese con el minorista donde compró el producto. Pueden llevarse este producto para un reciclaje seguro para el medio ambiente.